808-884356-060-B

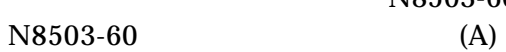

```
N8503-60
```
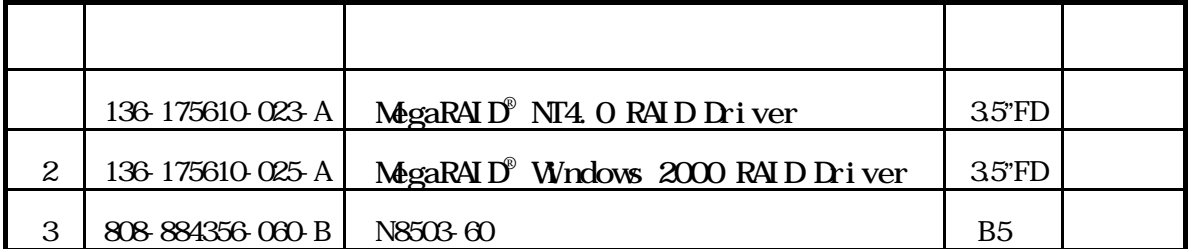

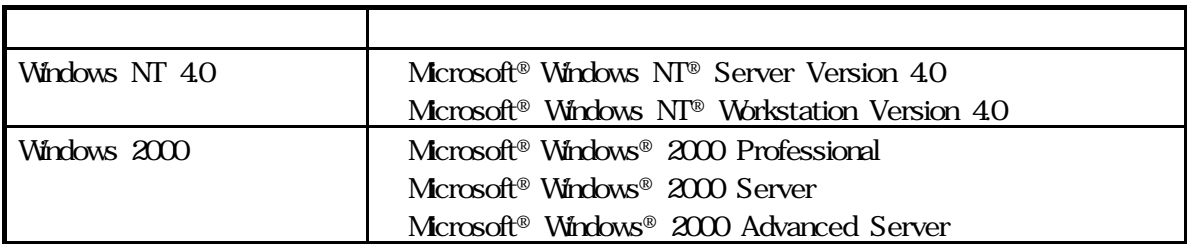

Microsoft Mindows NT Windows XD Microsoft Corporation

 $MegaRAD<sup>®</sup>$  American Megatrends Inc.

- $\bullet$
- $\bullet$  $\bullet$
- $\bullet$
- $\bullet$
- $\bullet$
- $\bullet$
- $\bullet$
- $\bullet$  $\bullet$
- $\bullet$
- $\bullet$
- $\bullet$
- $\bullet$
- $\bullet$

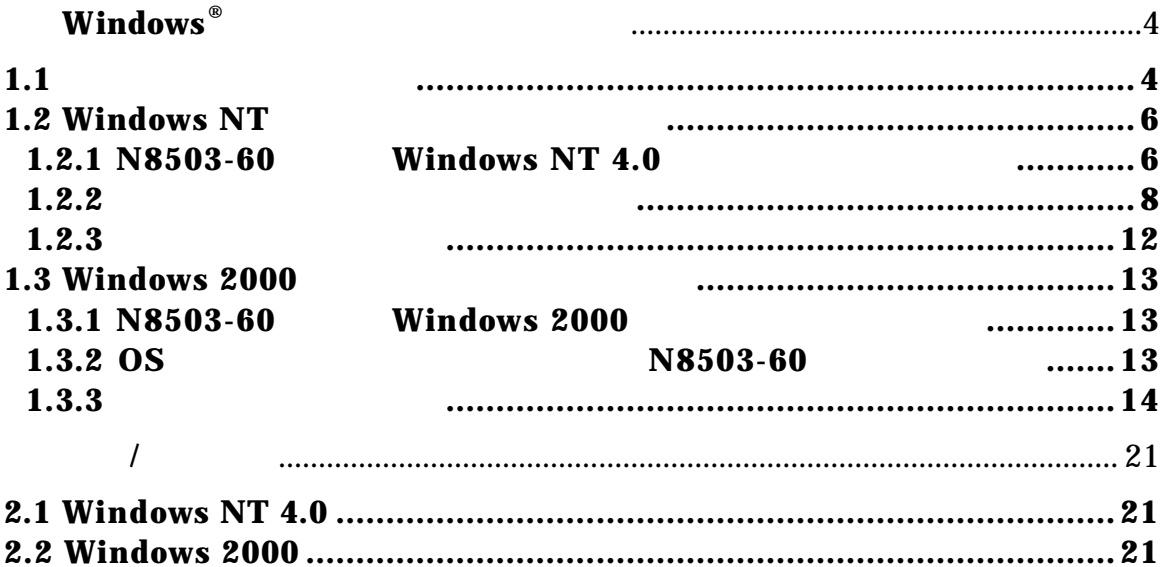

## $W$ indows<sup>®</sup>

 $1.1$ 

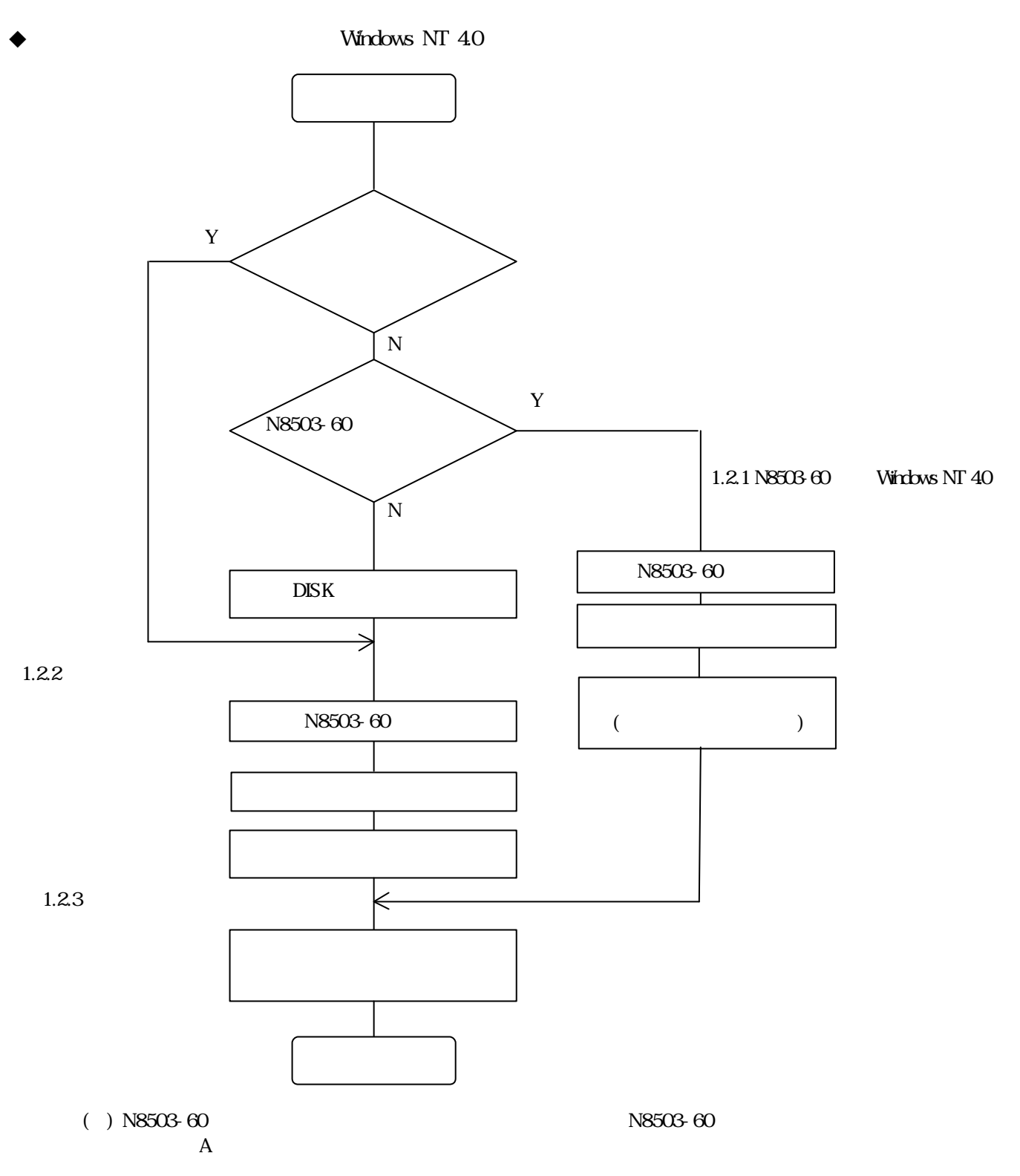

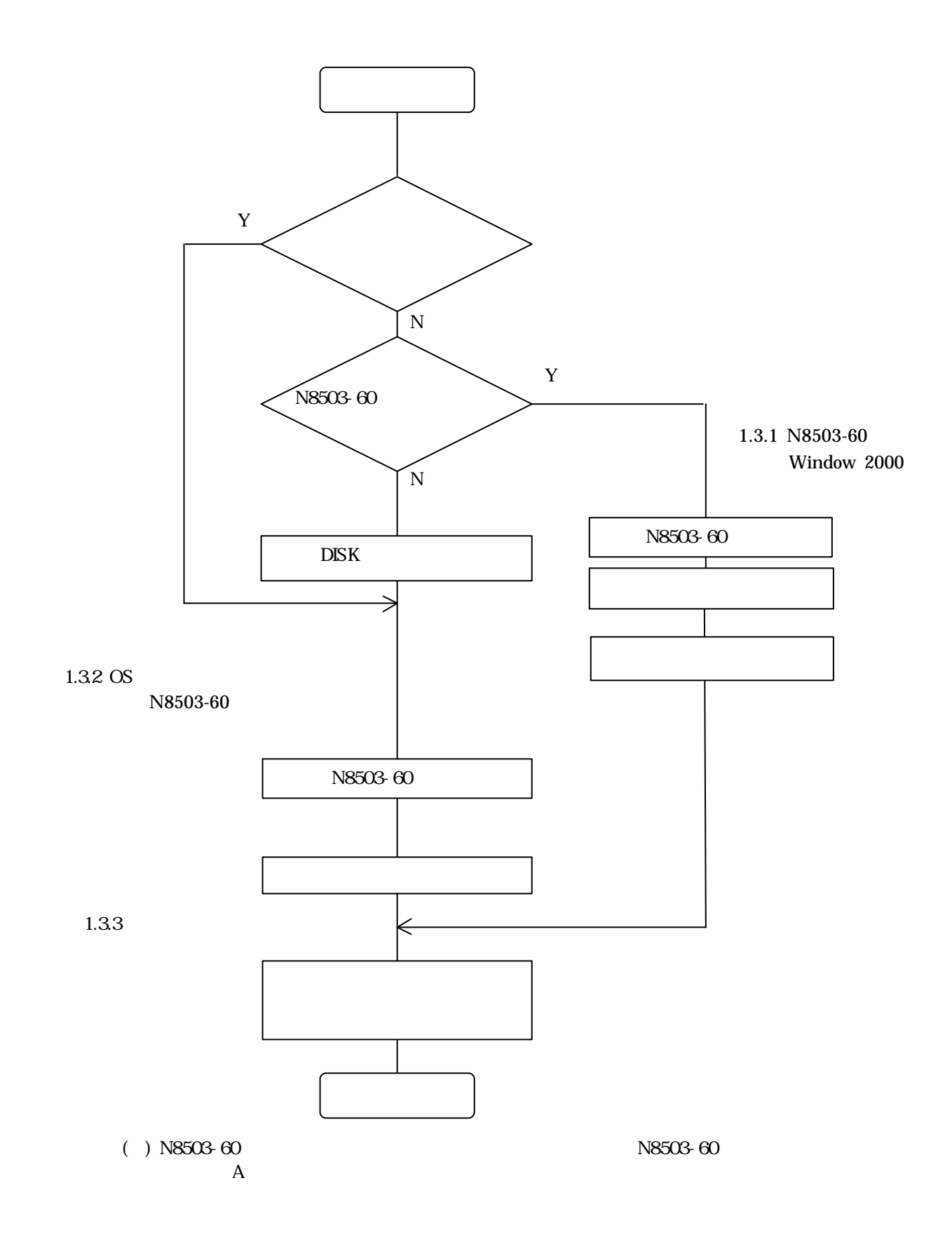

#### **1.2 Windows NT**

 $N$ indows NT  $40$   $\overline{0}$ 

MegaRAID® NT4.0 RAID Driver

### $1.21$  N8503-60 Windows NT 4.0

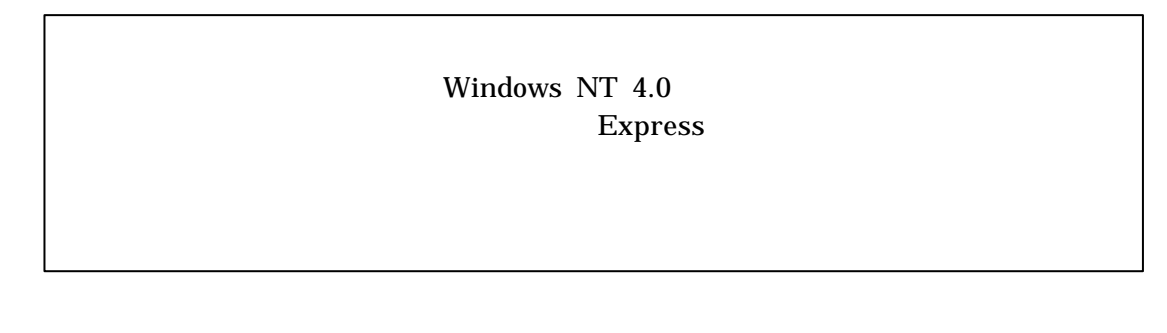

N8503-60配下に ndowsNT .0をインストールする場合、コンフィグレーションを実施後、基本

EXPRESS LDER

 $\mathrm{MegaRAID}^{\circledast}$  NT4.0 RAID Driver

(1)  $\langle S \rangle$ 

Windows NT セットアップ セットアップはシステムにインストールされている1つ以上の大容量記憶<br>装置の種類を判断できませんでした。または、アダプタの手動指定が選択 されています。次の大容量記憶装置をサポートするドライバを読み込みます。 and a series and a series and a straight and a ■Windows NTで使用するSCSIアダプタ、CD-ROMドライブ、特殊なディ ください。 ■大容量記憶装置の製造元から提供されたデバイスサポートディスクが ない場合、またはWindows NTで使用する大容量記憶装置を追加指定し ない場合はEnterキーを押してください。 S=デバイスの追加指定 Enter=続行 F3=終了

(2)  $\leq$  Enter>

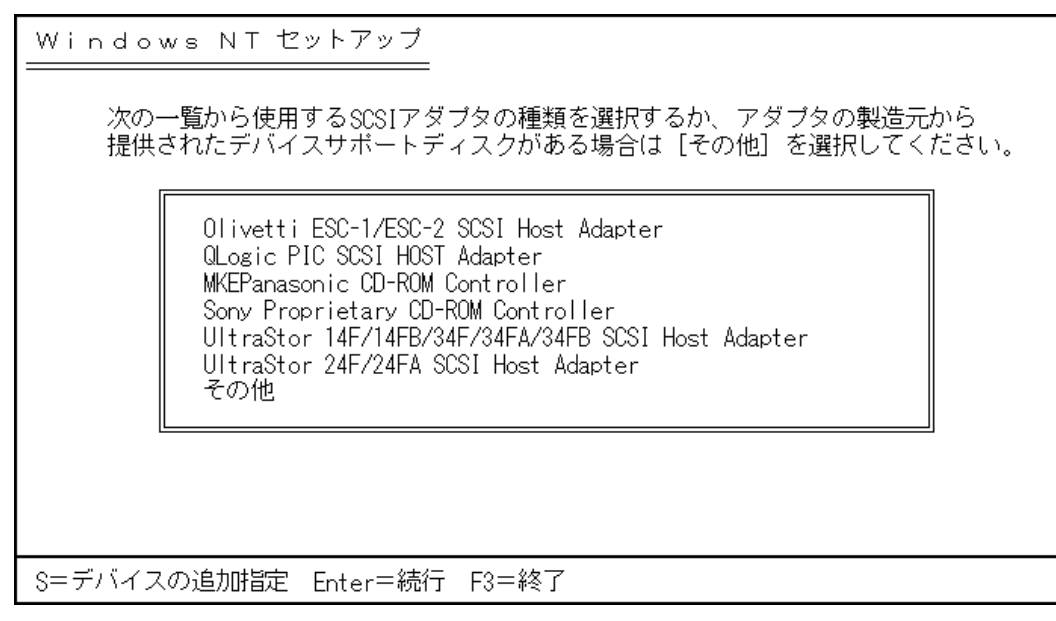

- (3)  $\degree$ MegaRAID $\degree$  NT4.0 RAID Driver" <Enter>SCSI
- (4) MegaRAID NT4.0 RAID Driver <Enter>

 $1.23$ 

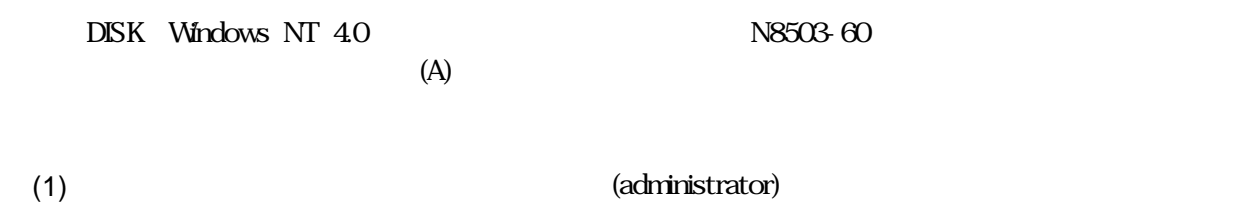

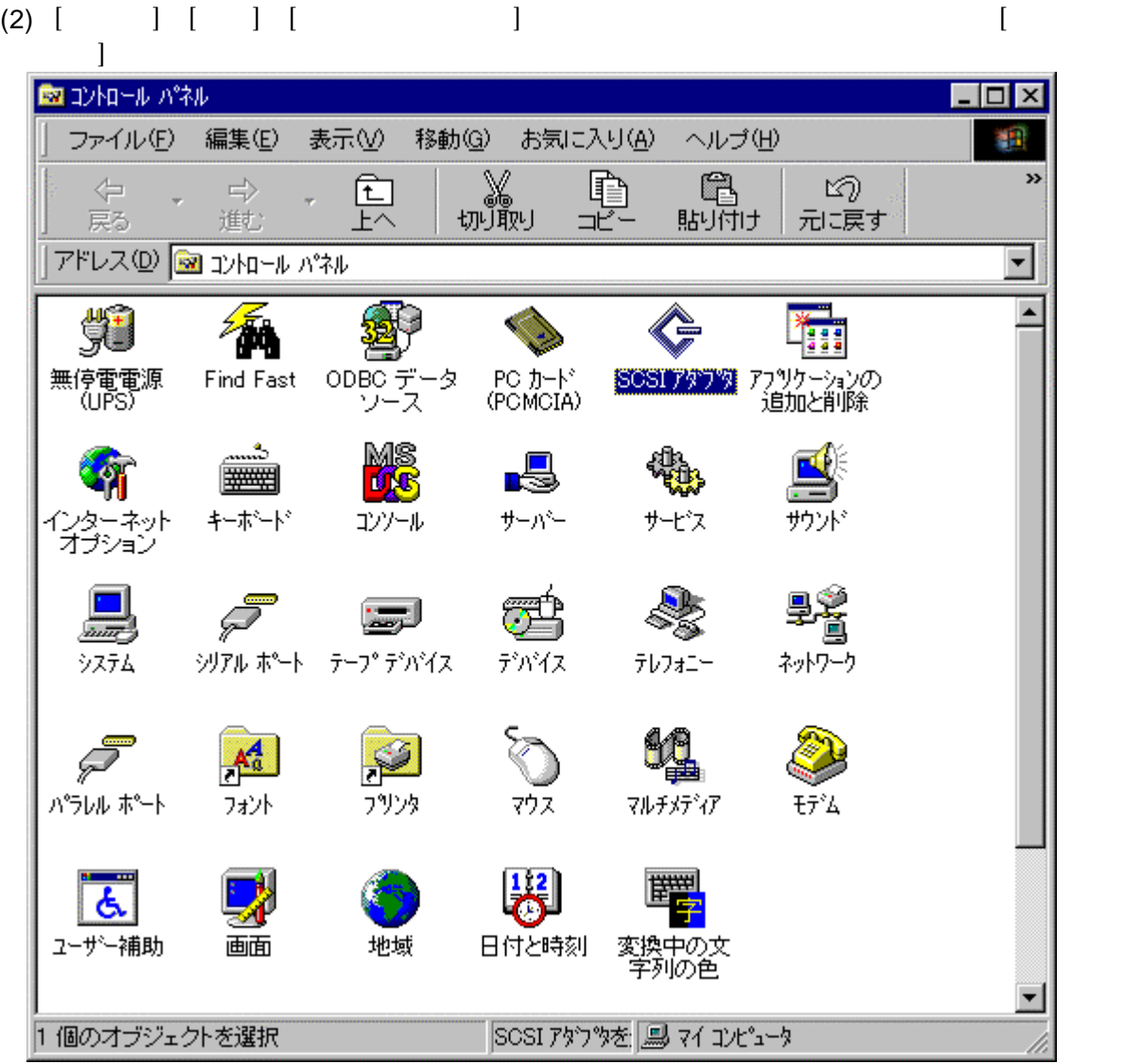

(3)  $[1]$ 

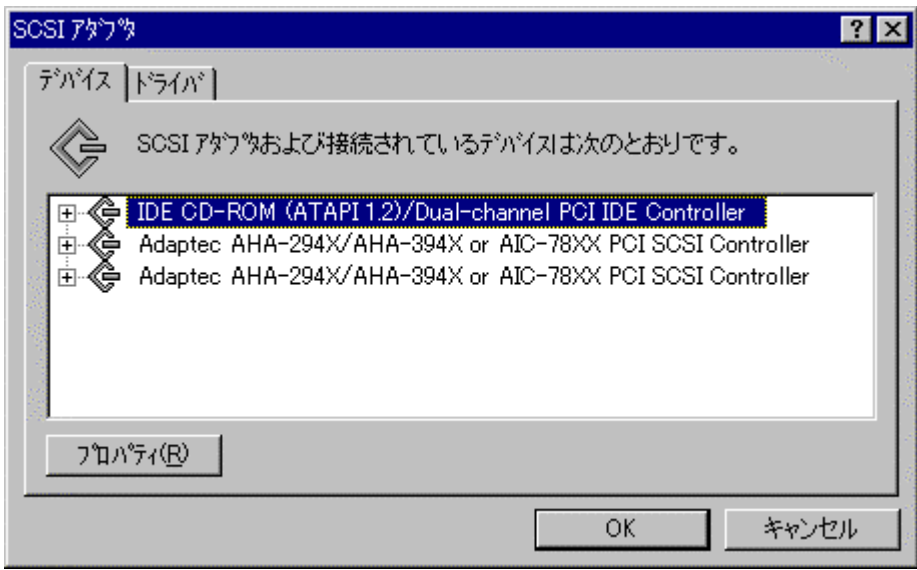

(4)  $[ (4)$ 

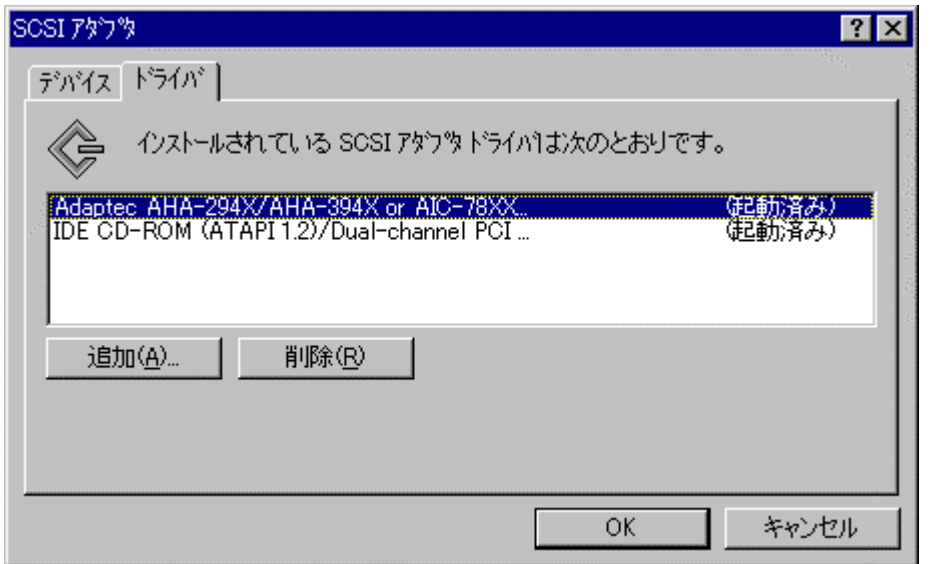

(H)]

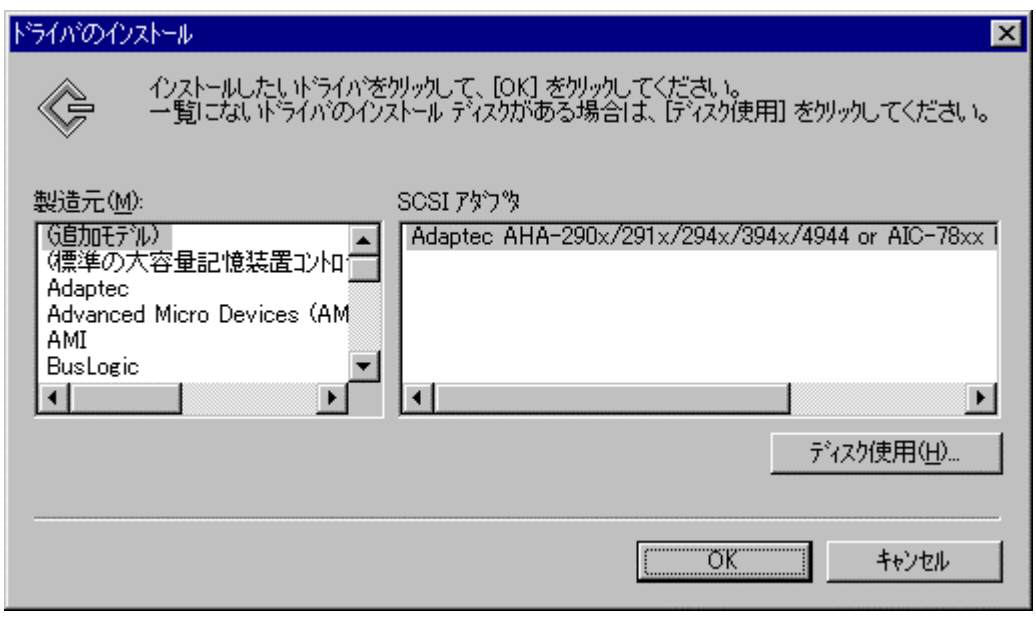

 $K$ ]

5

(6)  $[$  (6)  $[$   $($   $)$   $[$   $]$   $*$   $A$ : $\setminus$   $*$   $[$   $]$ 

ドー デックカットスクラスト

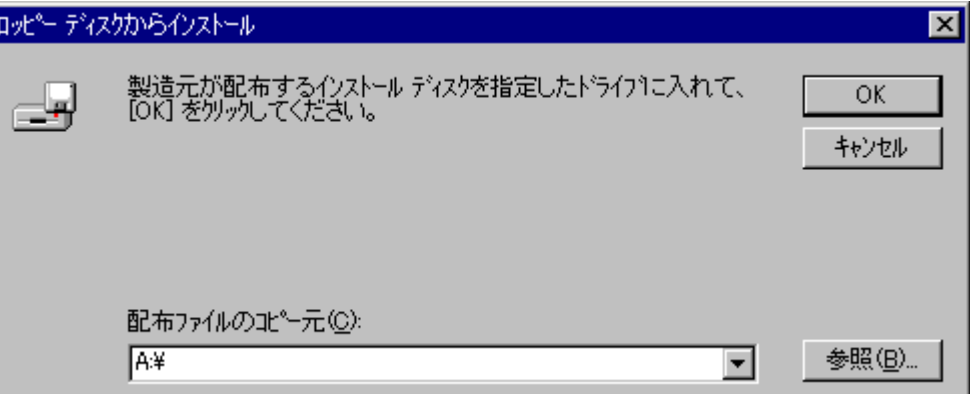

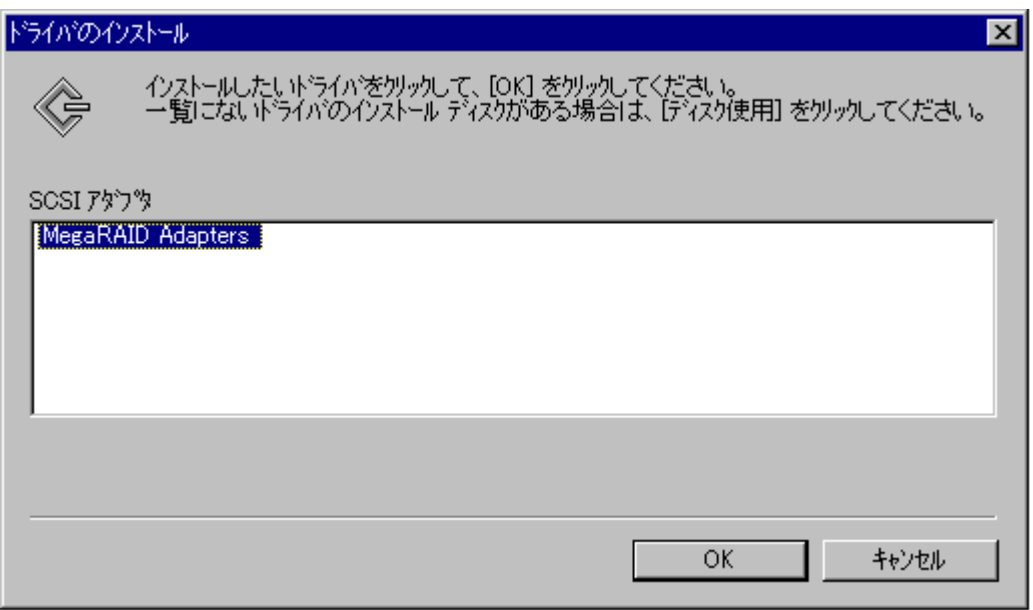

(8)  $[ \quad ]$  1.2.3

システム設定の変更  $\mathbb{X}% _{0}^{\prime\prime}$ 新しい設定を有効にするには、コンピュータを再起動する必要があります。 ? 今すぐ再起動しますか? ΠΦΟ Γ<mark>ΩΩΣΩΟ</mark>

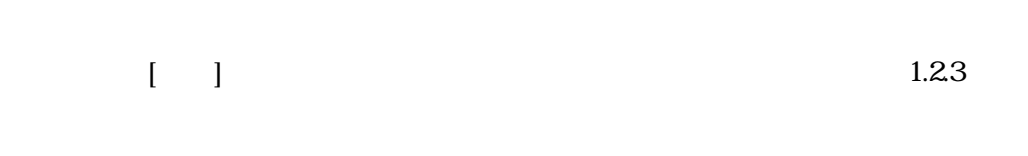

1.2.3

N8503-60 OS

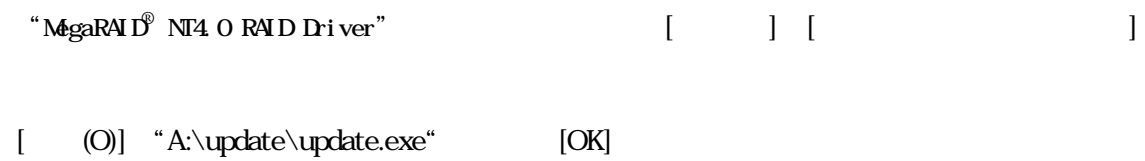

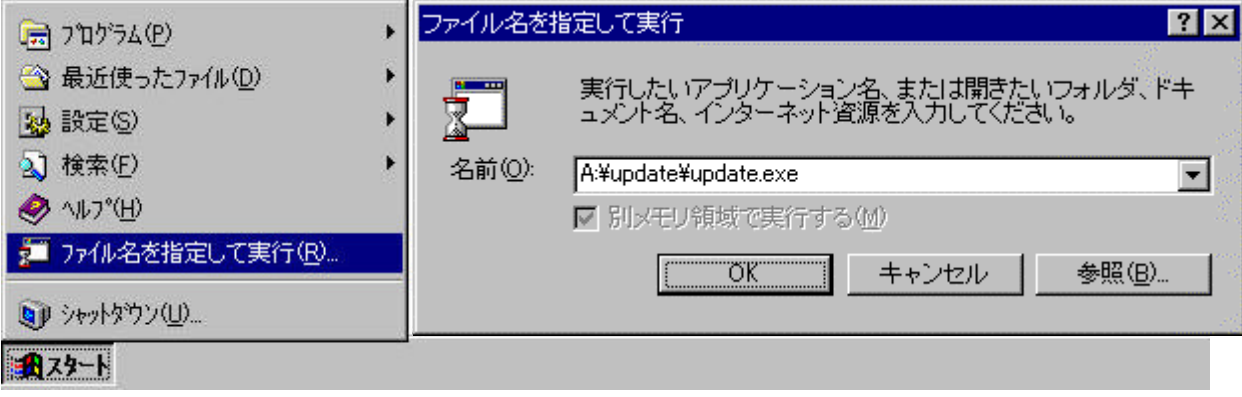

## **1.3** Windows 2000

 $N$ indows 2000  $A$   $N$ 

MegaRAID® Windows 2000 RAID Driver

### 1.3.1 N8503-60 Windows 2000

Express

N8503-60 Windows 2000 Windows 2000

 $\overline{OS}$  and  $\overline{OS}$  and  $\overline{OS}$  and

#### **1.3.2 OS N8503-60**

Disk Windows 2000 N8503-60

 $1.3.3$ 

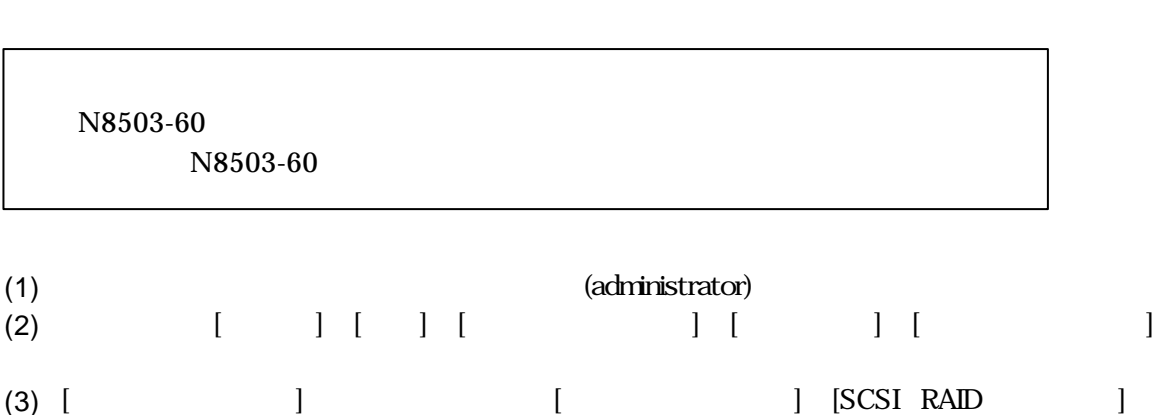

[AM MegaRAID Enterprise 1500 RAID Controller]

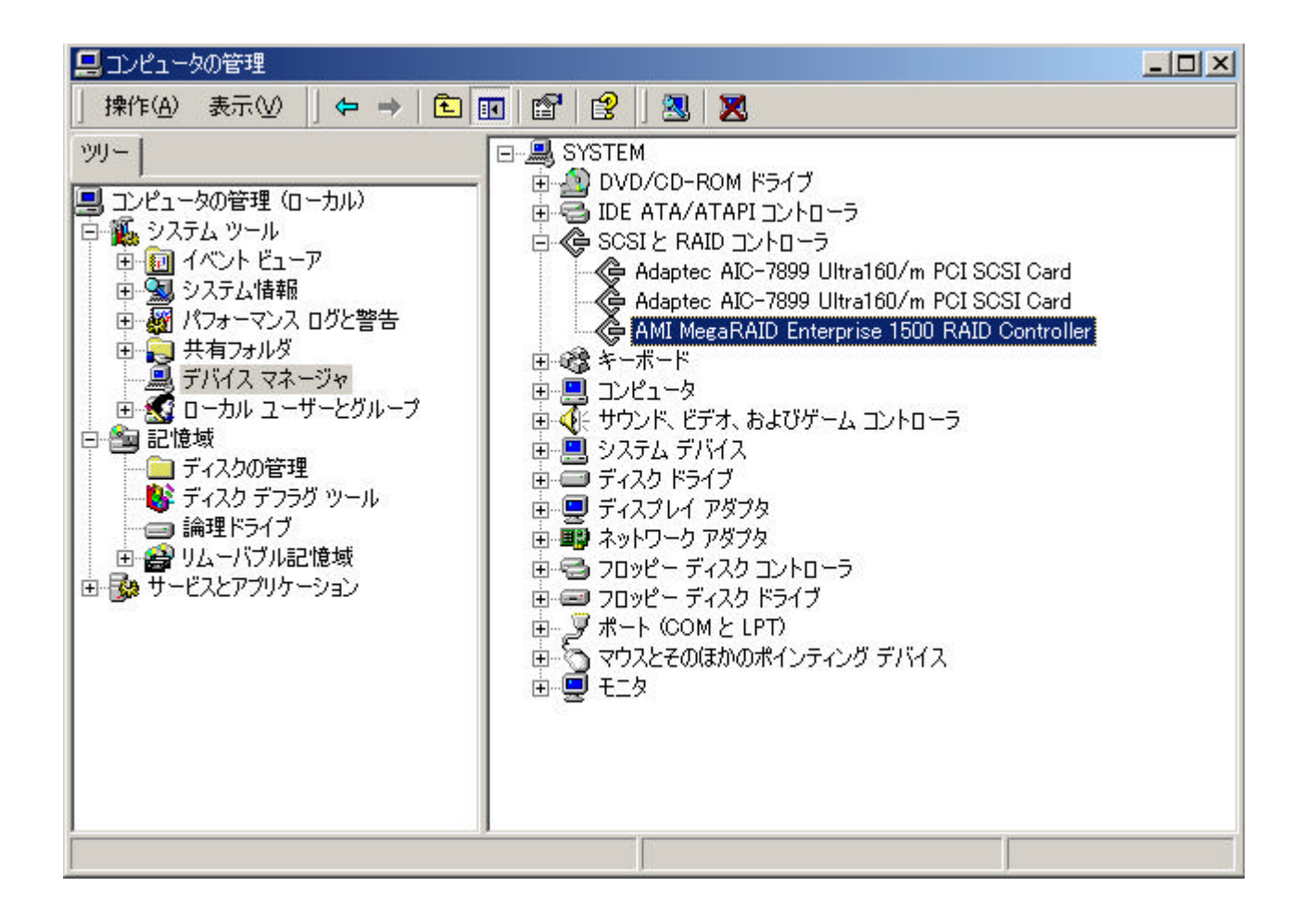

1.3.3

(4)  $\left[\begin{array}{cc} -1 \end{array}\right]$ 

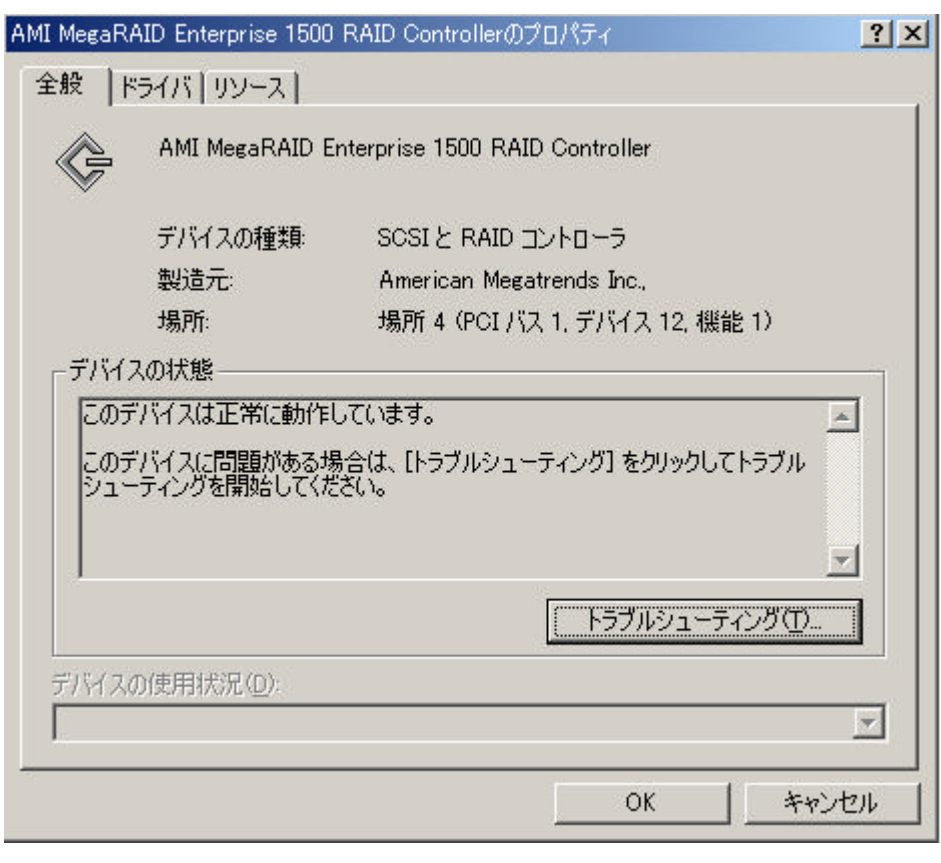

(5)  $[$  (P)]

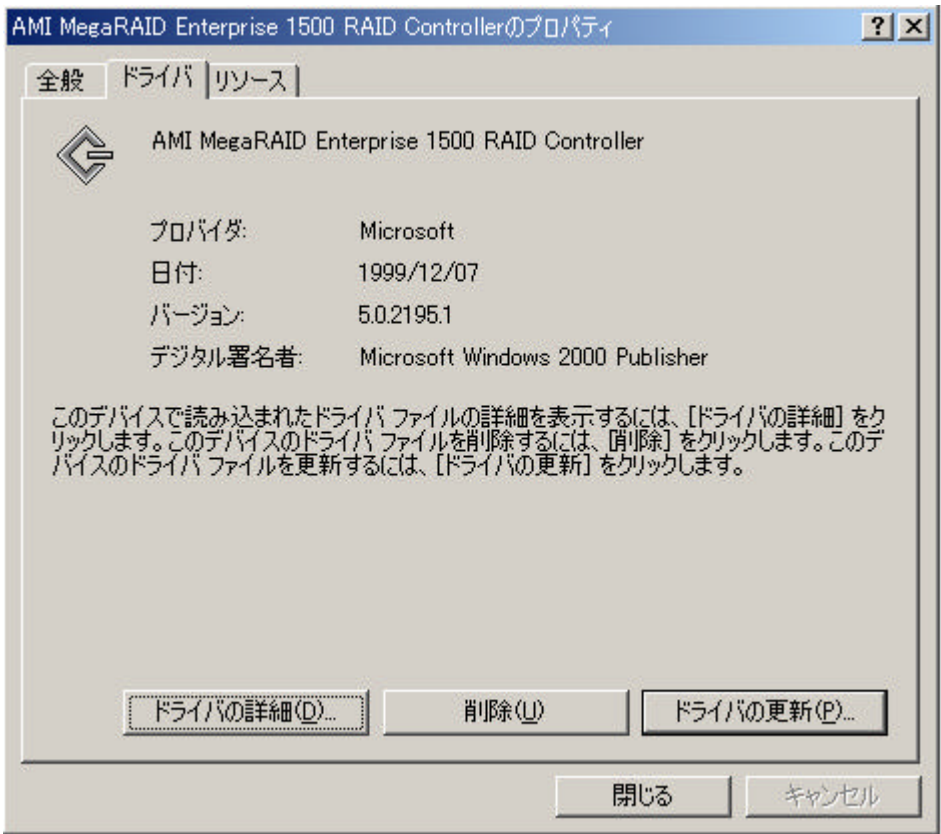

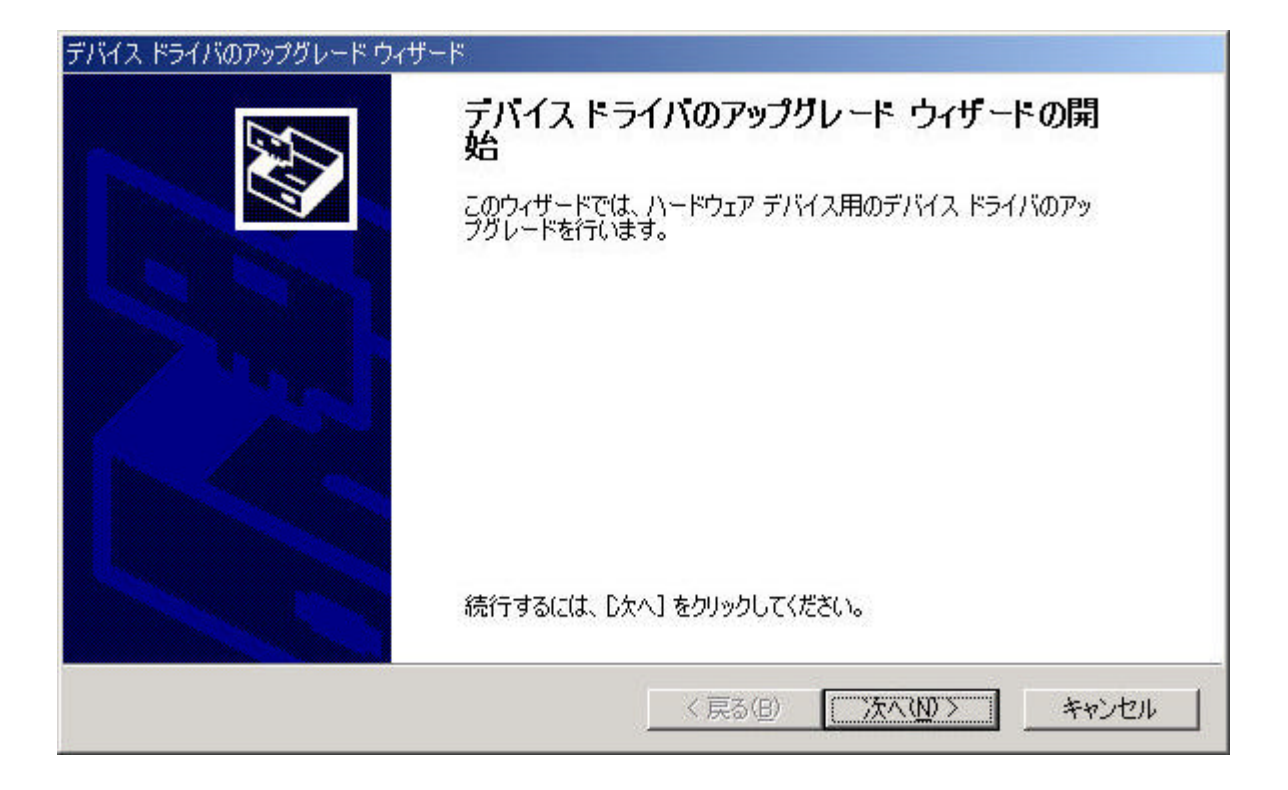

 $(7)$  $(D)$ ] [  $(N)$ ]

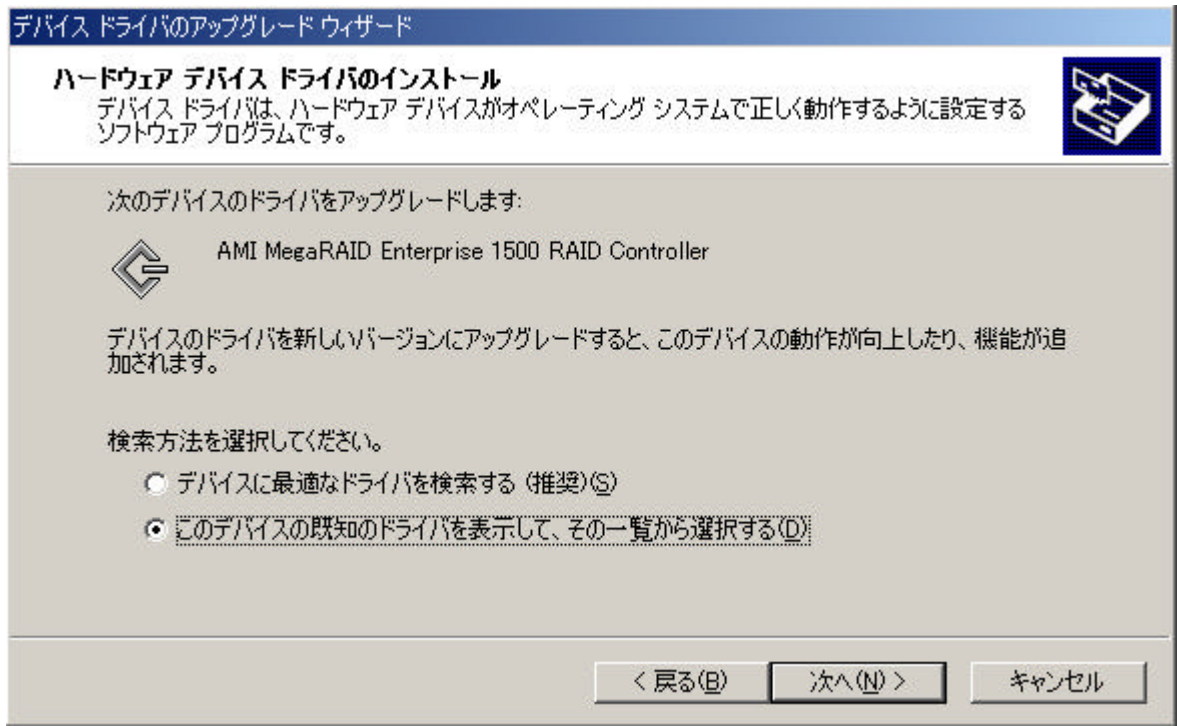

(H)]

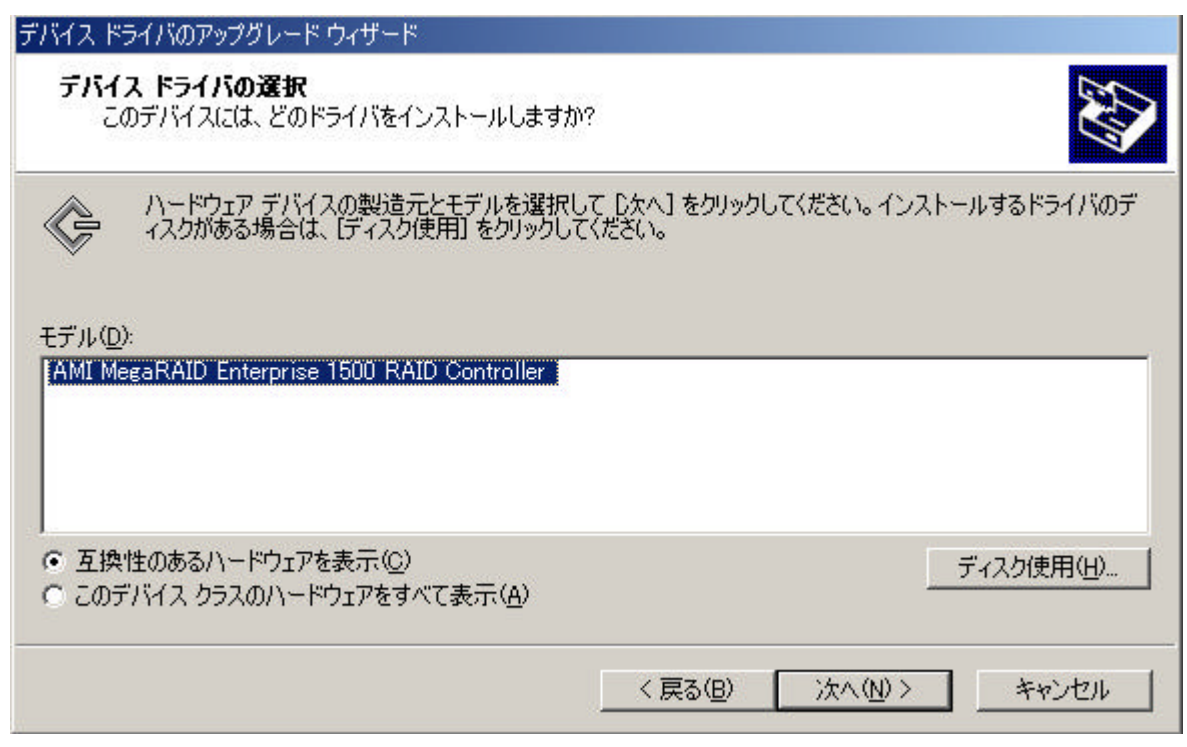

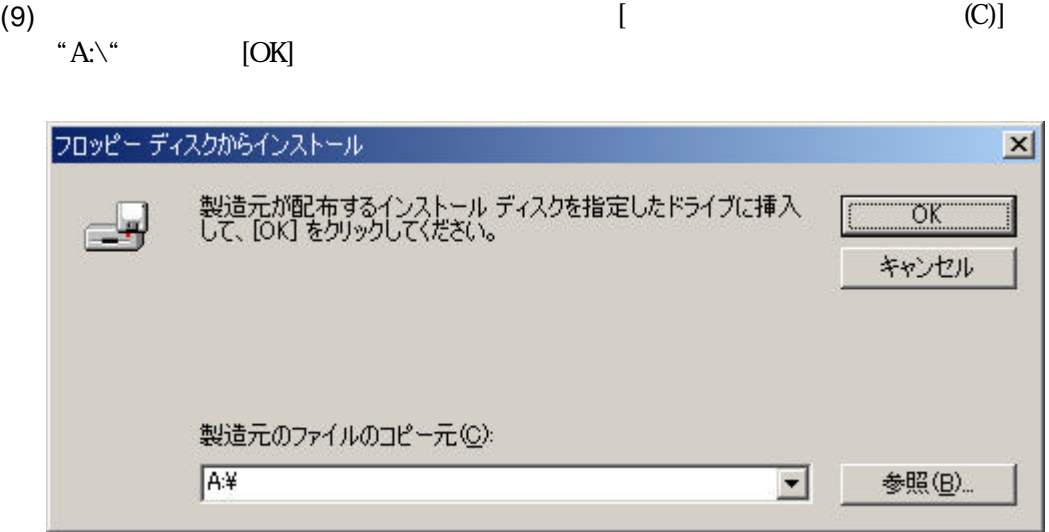

(10)  $$\rm [AM\ MegaRAD\ Enterprise\ 1500\ RAD\ }$ Controller]

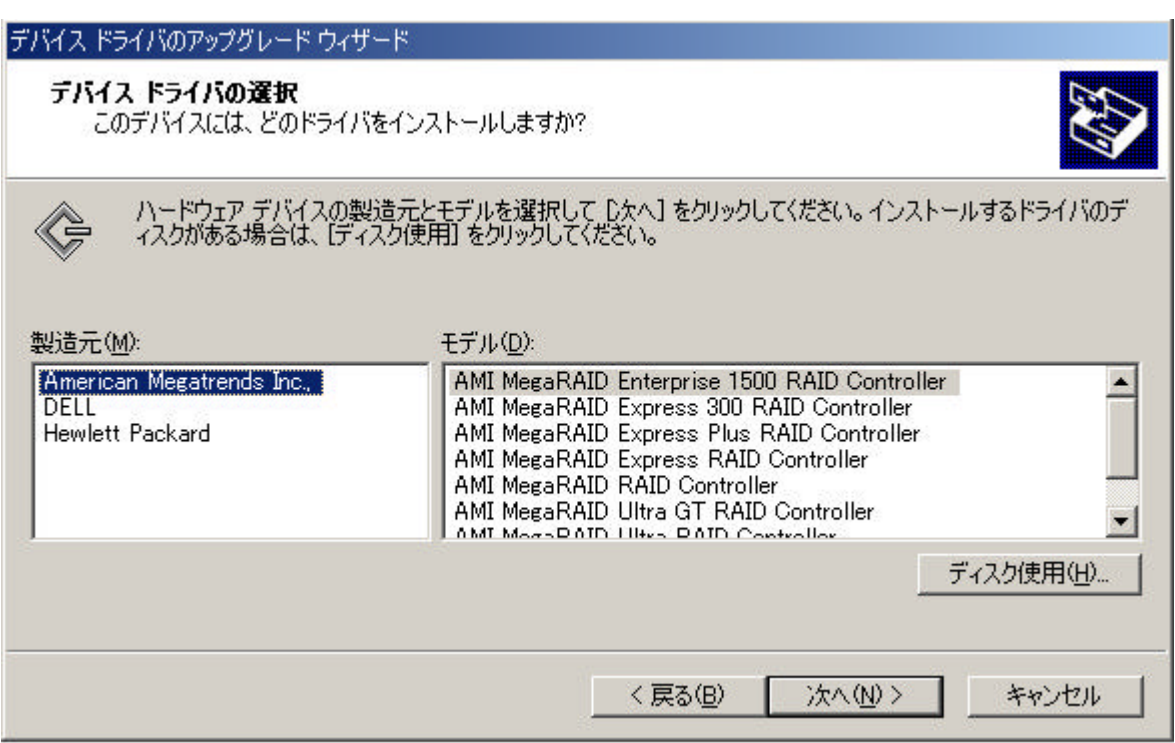

(11)  $[$  (N)]

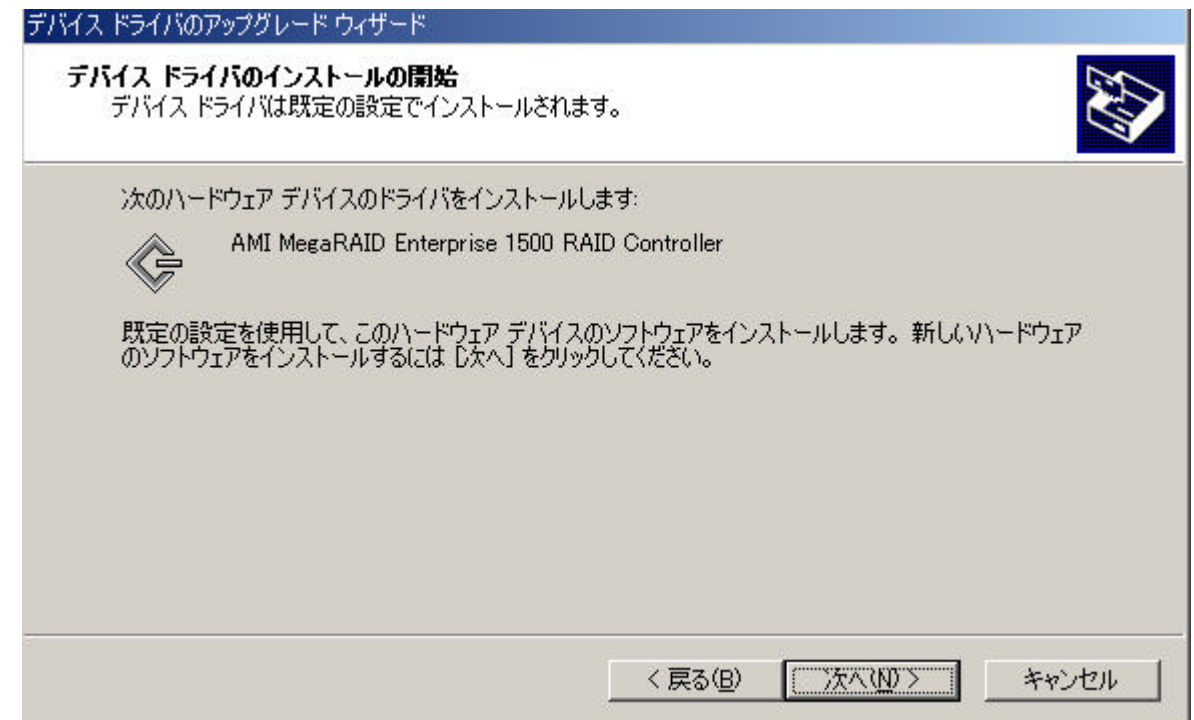

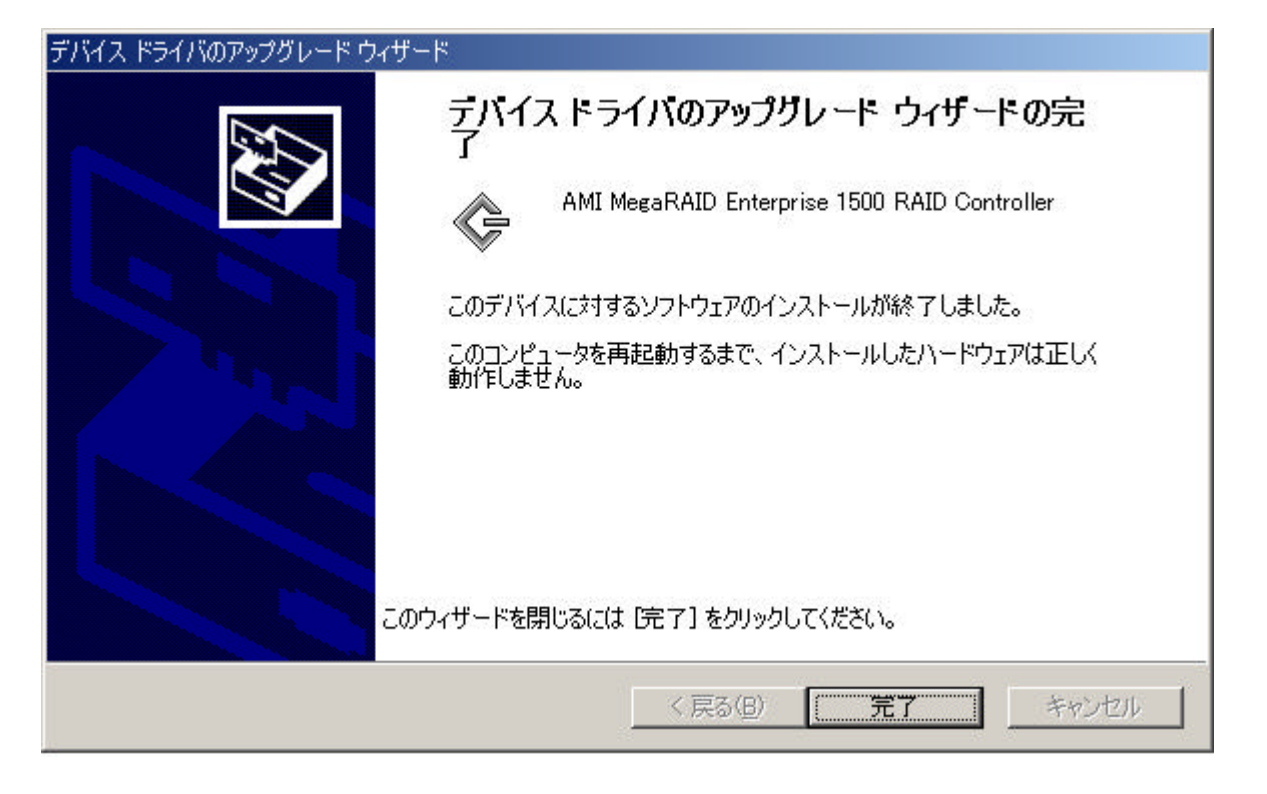

 $(13)$   $[$ 

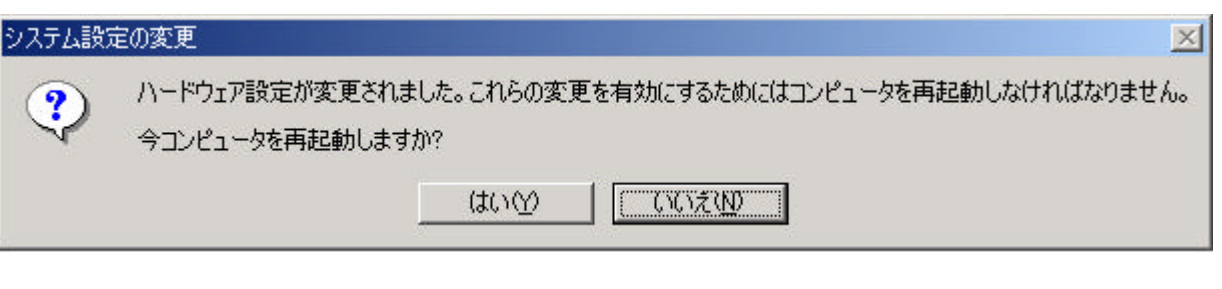

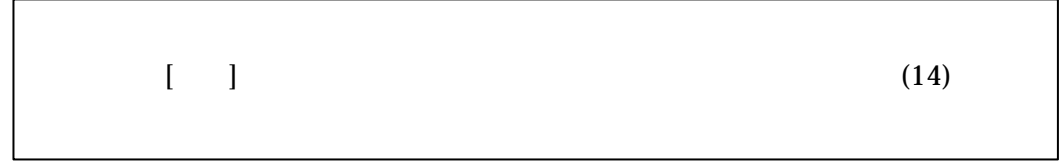

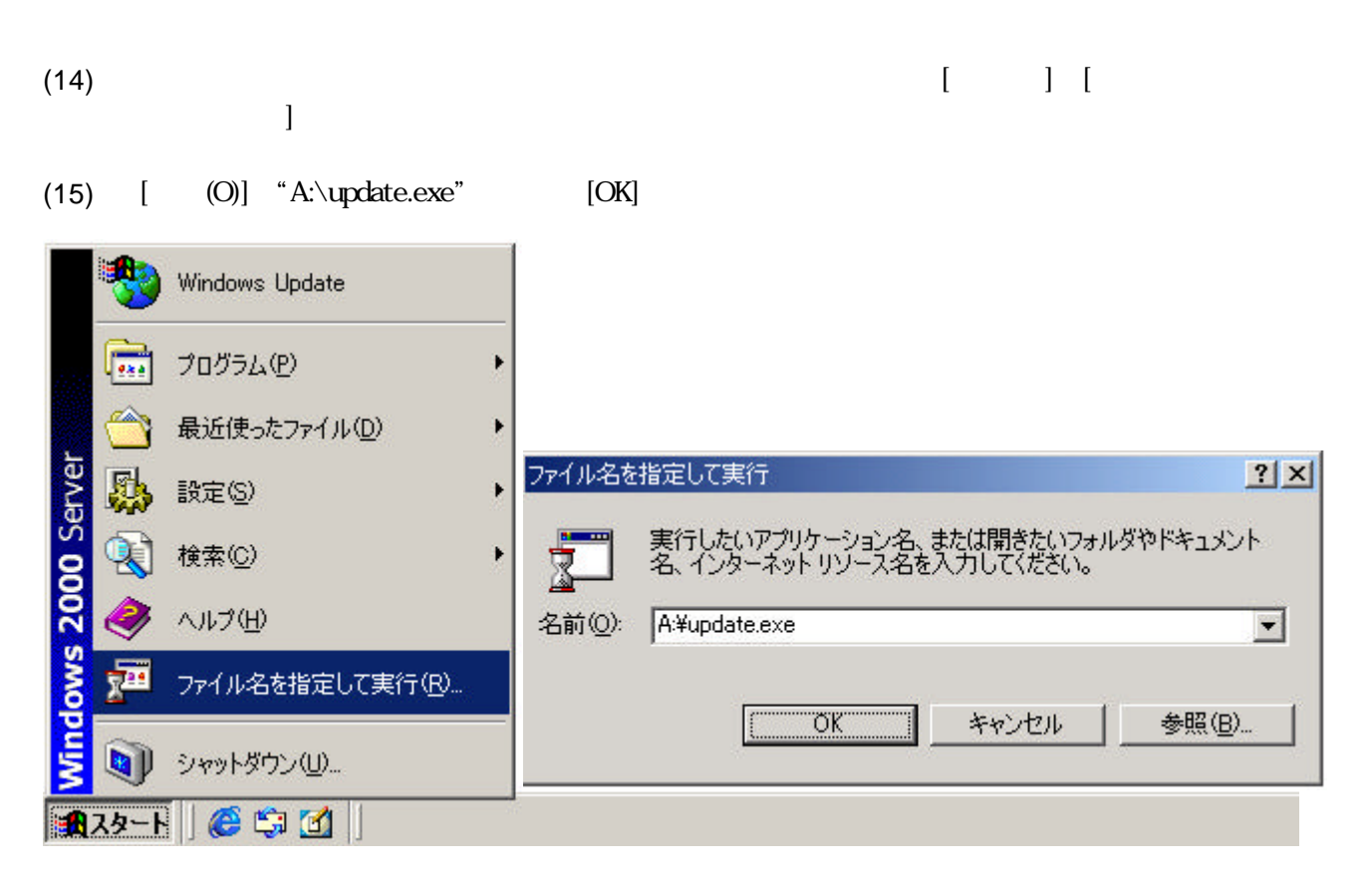

 $(16)$ 

2章 注意**/**制限事項

 $\overline{A}$ 

 $\mathcal{R}_1$  indows NT . N8503-60  $\mathcal{R}_2$  indows NT . N8503-60  $\mathcal{R}_1$  . N8503-60  $\mathcal{R}_2$  . N9503-60  $\mathcal{R}_3$ 

# **2.1 Windows NT 4.0**

- $(1)$
- (2)  $Windows NT 4.0$ Express

# **2.2 Windows 2000**

 $(1)$  Express